# SD-WAN用のダイレクトインターネットアクセ ス(DIA)の実装

# 内容

概要 前提条件 要件 使用するコンポーネント ネットワーク図 コンフィギュレーション 転送インターフェイスでのNATの有効化 サービスVPNからの直接トラフィック 検証 DIAなし DIA

# 概要

このドキュメントでは、Cisco SD-WAN DIAを実装する方法について説明します。インターネッ トトラフィックがブランチルータから直接発生する場合の設定を指します。

# 前提条件

# 要件

次の項目に関する知識があることが推奨されます。

- Cisco Software-Defined Wide Area Network(SD-WAN)
- ネットワーク アドレス変換(NAT)

使用するコンポーネント

このドキュメントの情報は、次のソフトウェアとハードウェアのバージョンに基づいています。

- Cisco vManageバージョン20.6.3
- Cisco WANエッジルータ1742

このドキュメントの情報は、特定のラボ環境にあるデバイスに基づいて作成されました。このド キュメントで使用するすべてのデバイスは、クリアな(デフォルト)設定で作業を開始していま す。本稼働中のネットワークでは、各コマンドによって起こる可能性がある影響を十分確認して ください。

# ネットワーク図

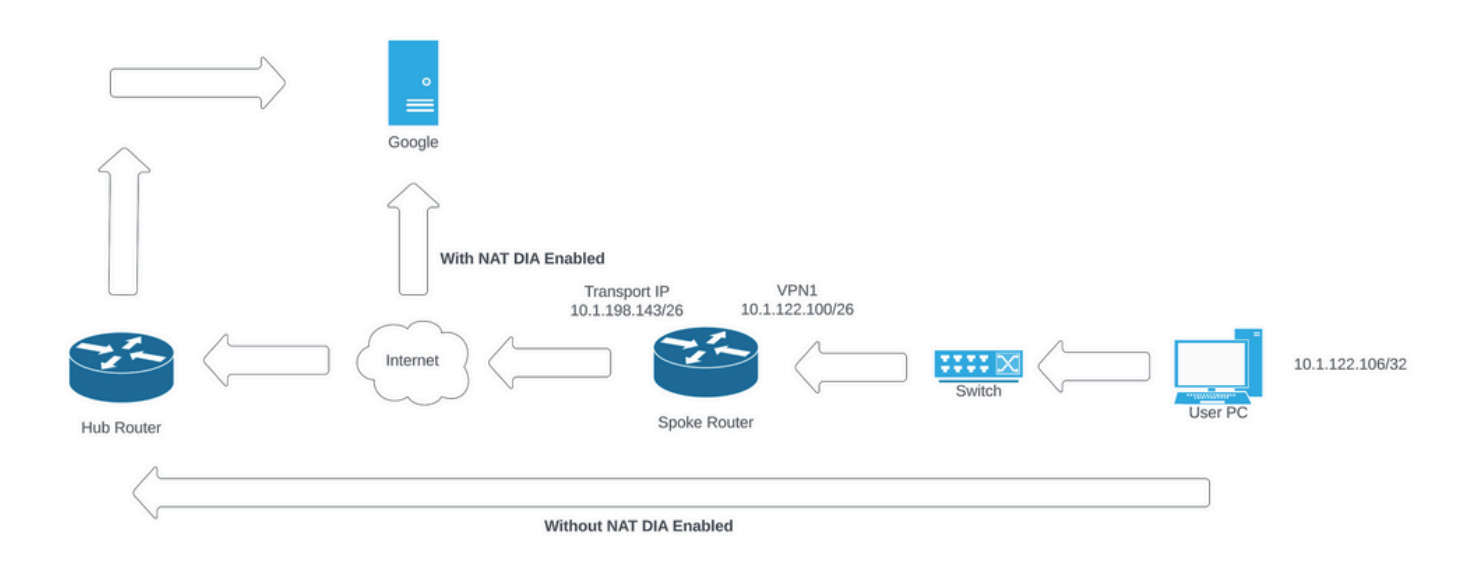

Network Topology

コンフィギュレーション

Cisco SD-WANルータのDIAは、次の2つの手順で有効にします。

1.トランスポートインターフェイスでNATを有効にします。

2.スタティックルートまたは集中型データポリシーのいずれかを使用したサービスVPNからのダ イレクトトラフィック。

# 転送インターフェイスでのNATの有効化

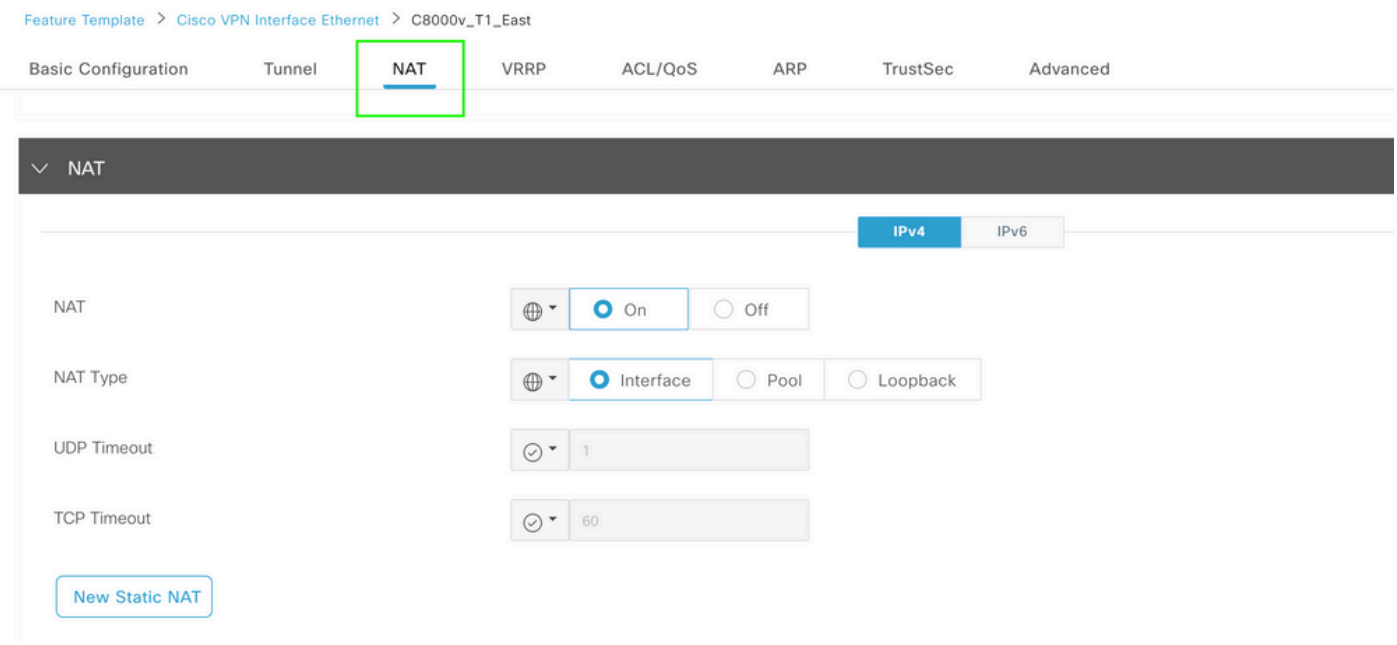

### NATを有効にした後の設定は次のようになります。

ip nat inside source list nat-dia-vpn-hop-access-list interface GigabitEthernet2 overload ip nat translation tcp-timeout 3600 ip nat translation udp-timeout 60

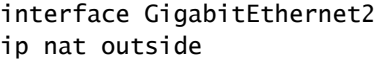

# サービスVPNからの直接トラフィック

# これは、次の2つの方法で実現できます。

1.スタティックNATルート:スタティックNATルートは、サービスVPN 1機能テンプレートの下 に作成する必要があります。

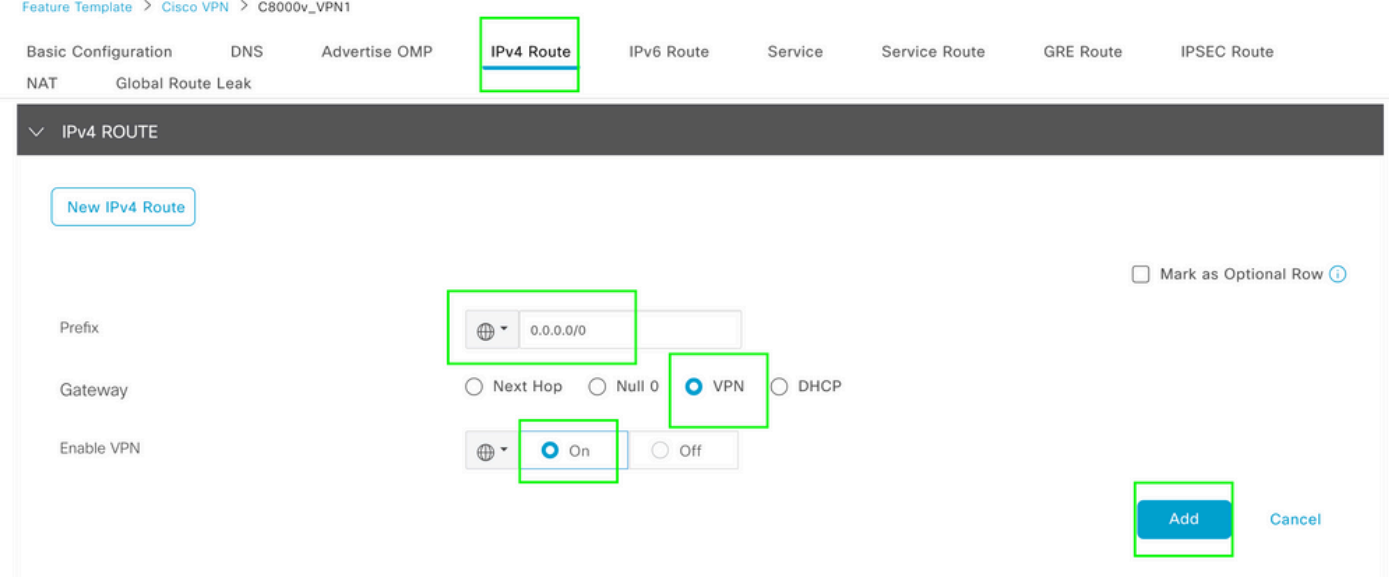

VPN 1 IPV4ルートテンプレート

#### この行は、設定の一部としてプッシュされます。

ip nat route vrf 1 0.0.0.0 0.0.0.0 global

2.一元化されたデータポリシー:

データプレフィックスリストを作成し、特定のユーザがDIA経由でインターネットアクセスを取 得できるようにします。

#### Centralized Policy > Define Lists

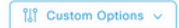

Select a list type on the left and start creating your groups of interest

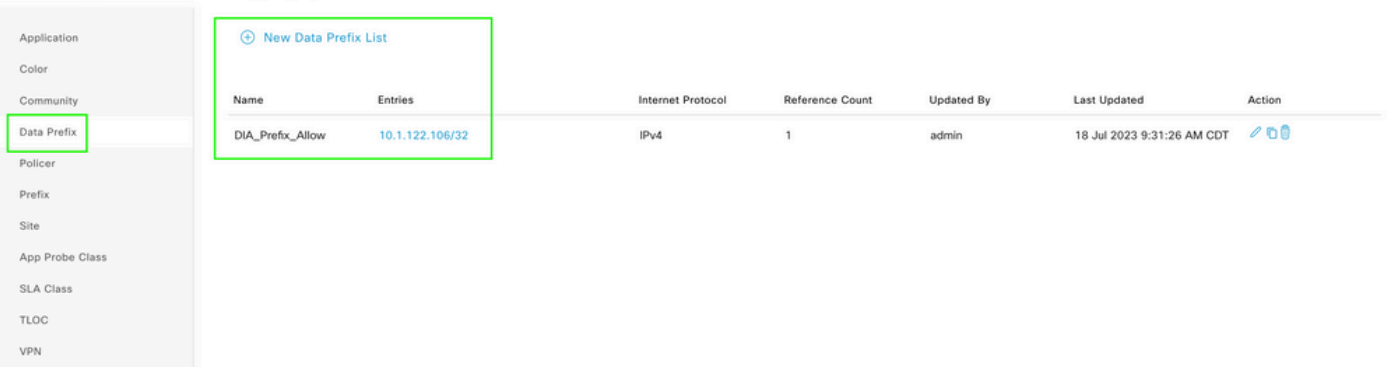

一元化されたポリシーのカスタムデータプレフィックスリスト

# 特定のVPNユーザがトラフィックを開始できるように、VPNリストを作成します。

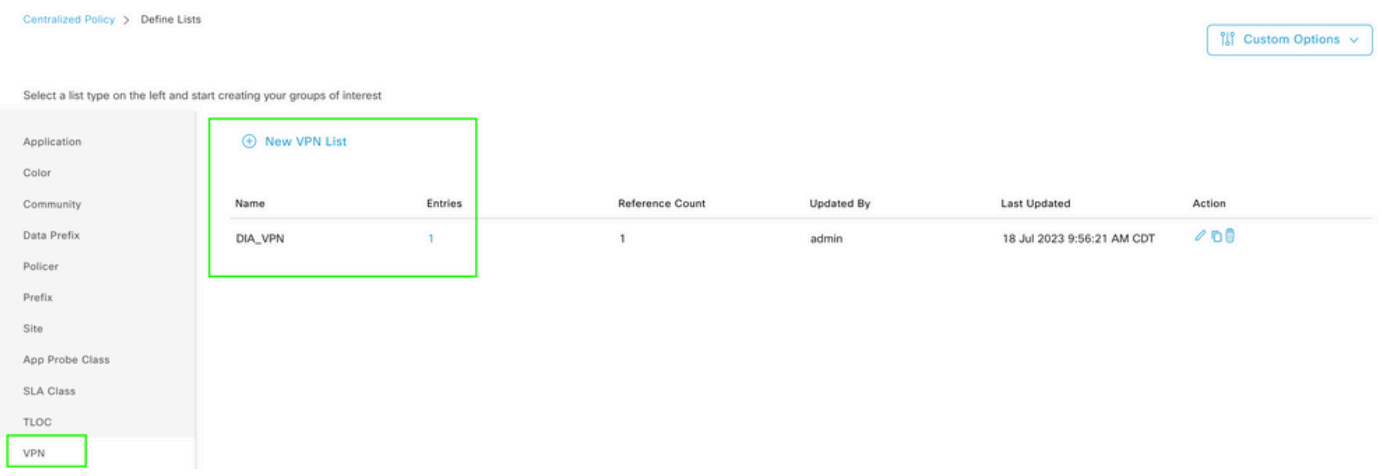

一元化されたポリシーのカスタムVPNリスト

# 特定のサイトにポリシーを適用できるように、サイトリストを作成します。

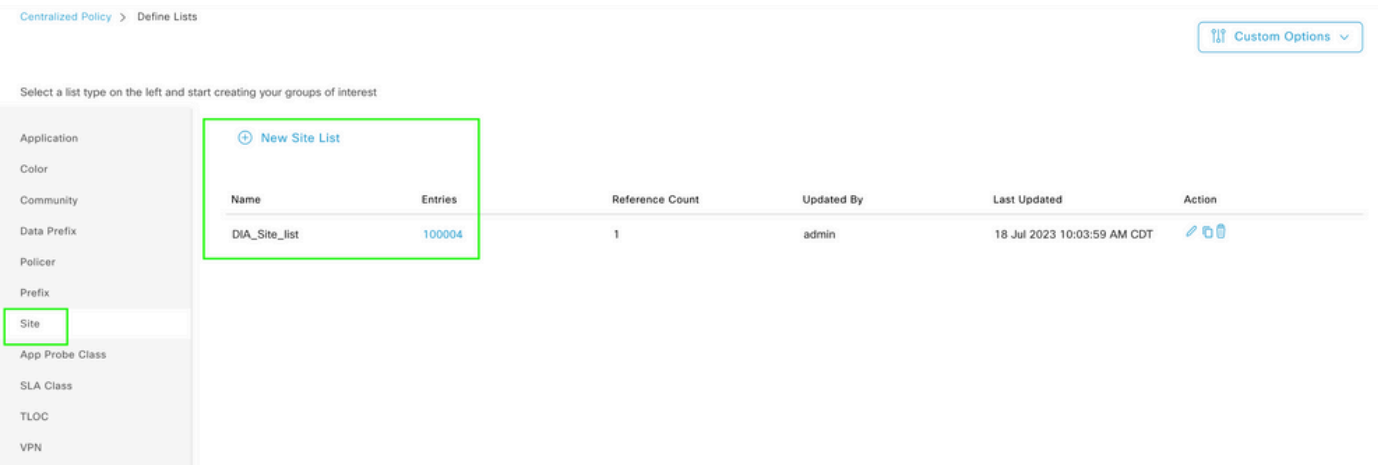

一元化されたポリシーのカスタムサイトリスト

# ソースデータプレフィックスと一致するようにカスタムデータポリシーを作成し、NAT VPN 0を 使用するようにアクションを設定して、DIAを通過できるようにします。

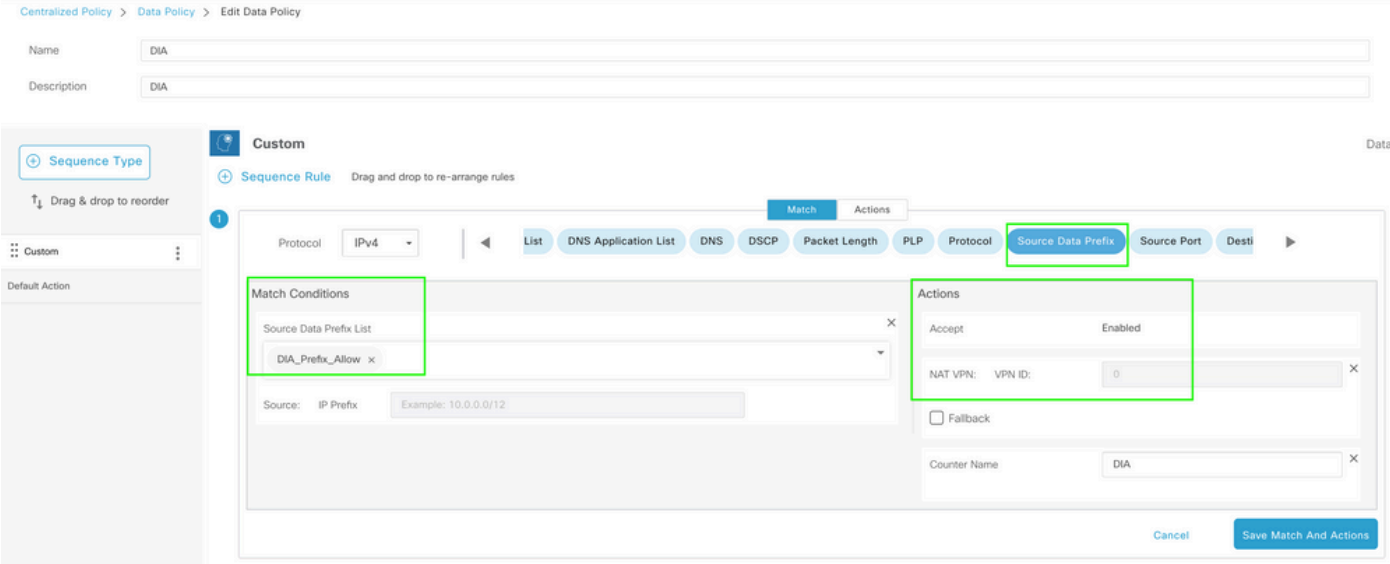

一元化されたデータポリシー

# このポリシーの方向は、サービス側から指定する必要があります。

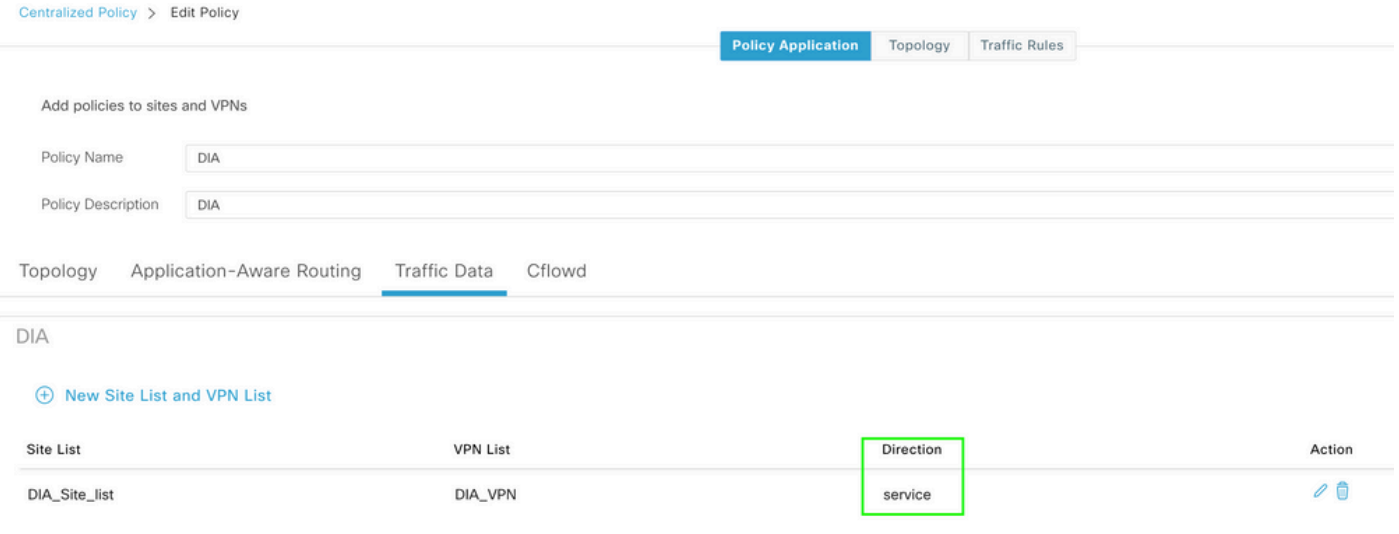

トラフィックデータルール

# これは、一元化されたデータポリシーのプレビューです。

```
viptela-policy:policy
 data-policy _DIA_VPN_DIA
  vpn-list DIA_VPN
     sequence 1
      match
       source-data-prefix-list DIA_Prefix_Allow
      !
      action accept
      nat use-vpn 0
       count DIA_1164863292
      !
     !
```

```
 default-action accept
  !
  lists
   data-prefix-list DIA_Prefix_Allow
    ip-prefix 10.1.122.106/32
   !
   site-list DIA_Site_list
    site-id 100004
   !
   vpn-list DIA_VPN
    vpn 1
   !
  !
!
apply-policy
 site-list DIA_Site_list
   data-policy _DIA_VPN_DIA from-service
  !
!
```
# 検証

# DIAなし

次の出力は、サービス側でNAT DIAが有効になっていない場合にキャプチャされます。

```
cEdge Site1 East 01#show ip route vrf 1 nat-route
Routing Table: 1
Codes: L - local, C - connected, S - static, R - RIP, M - mobile, B - BGP
              D - EIGRP, EX - EIGRP external, O - OSPF, IA - OSPF inter area 
              N1 - OSPF NSSA external type 1, N2 - OSPF NSSA external type 2
              E1 - OSPF external type 1, E2 - OSPF external type 2, m - OMP
              n - NAT, Ni - NAT inside, No - NAT outside, Nd - NAT DIA
              i - IS-IS, su - IS-IS summary, L1 - IS-IS level-1, L2 - IS-IS level-2
              ia - IS-IS inter area, * - candidate default, U - per-user static route
       H - NHRP, G - NHRP registered, g - NHRP registration summary
              o - ODR, P - periodic downloaded static route, l - LISP
              a - application route
              + - replicated route, % - next hop override, p - overrides from PfR
              & - replicated local route overrides by connected
```
Gateway of last resort is not set

cEdge\_Site1\_East\_01#

デフォルトでは、VPN 1のユーザはインターネットにアクセスできません。

C:\Users\Administrator>ping 8.8.8.8

Pinging 8.8.8.8 with 32 bytes of data: Reply from 10.1.122.100: Destination host unreachable. Reply from 10.1.122.100: Destination host unreachable. Reply from 10.1.122.100: Destination host unreachable. Reply from 10.1.122.100: Destination host unreachable.

Ping statistics for 8.8.8.8: Packets: Sent = 4, Received = 4, Lost =  $0$  (0% loss).

C:\Users\Administrator>

## DIA

1.スタティックNATルート:次の出力は、サービス側で有効になっているNAT DIAをキャプチャ します。

cEdge\_Site1\_East\_01#show ip route vrf 1 nat-route Routing Table: 1 Codes: L - local, C - connected, S - static, R - RIP, M - mobile, B - BGP D - EIGRP, EX - EIGRP external, O - OSPF, IA - OSPF inter area N1 - OSPF NSSA external type 1, N2 - OSPF NSSA external type 2 E1 - OSPF external type 1, E2 - OSPF external type 2, m - OMP n - NAT, Ni - NAT inside, No - NAT outside, Nd - NAT DIA i - IS-IS, su - IS-IS summary, L1 - IS-IS level-1, L2 - IS-IS level-2 ia - IS-IS inter area, \* - candidate default, U - per-user static route H - NHRP, G - NHRP registered, g - NHRP registration summary o - ODR, P - periodic downloaded static route, l - LISP a - application route + - replicated route, % - next hop override, p - overrides from PfR & - replicated local route overrides by connected Gateway of last resort is 0.0.0.0 to network 0.0.0.0

n\*Nd 0.0.0.0/0 [6/0], 01:41:46, Null0

cEdge\_Site1\_East\_01#

#### これで、VPN 1のユーザはインターネットに到達できます。

C:\Users\Administrator>ping 8.8.8.8 Pinging 8.8.8.8 with 32 bytes of data: Reply from 8.8.8.8: bytes=32 time=1ms TTL=52 Reply from 8.8.8.8: bytes=32 time=1ms TTL=52 Reply from 8.8.8.8: bytes=32 time=1ms TTL=52 Reply from 8.8.8.8: bytes=32 time=1ms TTL=52 Ping statistics for 8.8.8.8: Packets: Sent = 4, Received = 4, Lost =  $0$  (0% loss), Approximate round trip times in milli-seconds: Minimum = 1ms, Maximum = 1ms, Average = 1ms

C:\Users\Administrator>

#### 後続の出力はNAT変換をキャプチャします。

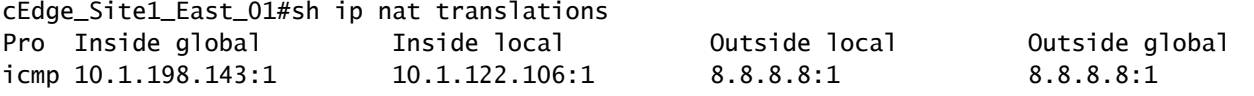

Total number of translations: 1

#### 次のコマンドは、パケットがどのパスを通る必要があるかをキャプチャします。

cEdge\_Site1\_East\_01#show sdwan policy service-path vpn 1 interface GigabitEthernet 4 source-ip 10.1.122 Next Hop: Remote

Remote IP: 10.1.198.129, Interface GigabitEthernet2 Index: 8

#### 2.一元化されたデータポリシー:

一元化されたデータポリシーがvSmartにプッシュされると、 show sdwan policy from-vsmart data-policy コマ ンドをWANエッジデバイスで使用して、デバイスが受信したポリシーを確認できます。

cEdge\_Site1\_East\_01#show sdwan policy from-vsmart data-policy from-vsmart data-policy \_DIA\_VPN\_DIA direction from-service vpn-list DIA\_VPN sequence 1 match source-data-prefix-list DIA\_Prefix\_Allow action accept count DIA\_1164863292 nat use-vpn 0 no nat fallback default-action accept

cEdge\_Site1\_East\_01#

#### これで、VPN 1のユーザはインターネットに到達できます。

C:\Users\Administrator>ping 8.8.8.8

Pinging 8.8.8.8 with 32 bytes of data:

```
Reply from 8.8.8.8: bytes=32 time=4ms TTL=52
Reply from 8.8.8.8: bytes=32 time=1ms TTL=52
Reply from 8.8.8.8: bytes=32 time=1ms TTL=52
Reply from 8.8.8.8: bytes=32 time=1ms TTL=52
Ping statistics for 8.8.8.8:
Packets: Sent = 4, Received = 4, Lost = 0 (0% loss),
Approximate round trip times in milli-seconds:
Minimum = 1ms, Maximum = 4ms, Average = 1ms
```
C:\Users\Administrator>

次のコマンドは、パケットがどのパスを通る必要があるかをキャプチャします。

cEdge\_Site1\_East\_01#show sdwan policy service-path vpn 1 interface GigabitEthernet 4 source-ip 10.1.122 Next Hop: Remote

Remote IP: 10.1.198.129, Interface GigabitEthernet2 Index: 8

#### 後続の出力はNAT変換をキャプチャします。

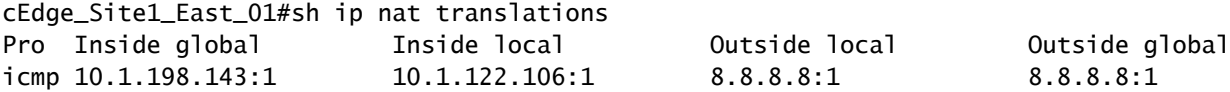

Total number of translations: 1

この出力は、カウンタの増分をキャプチャします。

cEdge\_Site1\_East\_01#show sdwan policy data-policy-filter data-policy-filter \_DIA\_VPN\_DIA data-policy-vpnlist DIA\_VPN data-policy-counter DIA\_1164863292 packets 4 bytes 296 data-policy-counter default\_action\_count packets 0 bytes 0

cEdge\_Site1\_East\_01#

この出力は、送信元IPがデータプレフィックスリストに属していないためにブラックホール化さ れたトラフィックをキャプチャします。

Next Hop: Blackhole

cEdge\_Site1\_East\_01#

翻訳について

シスコは世界中のユーザにそれぞれの言語でサポート コンテンツを提供するために、機械と人に よる翻訳を組み合わせて、本ドキュメントを翻訳しています。ただし、最高度の機械翻訳であっ ても、専門家による翻訳のような正確性は確保されません。シスコは、これら翻訳の正確性につ いて法的責任を負いません。原典である英語版(リンクからアクセス可能)もあわせて参照する ことを推奨します。